# High-Speed Internet Access.

Your mobile workspace at this Hotspot.

deutsch

1

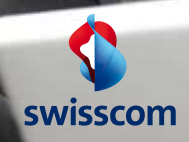

## Surfer sans fil au Hotspot – comment faire.

## **Vous disposez d'un appareil compatible WLAN.**

12<br>
13<br>
13 Motspots dans toute la Suisse, jusqu'à un débit de<br>
5 Mbit/s. Vous pouvez utiliser Public Wireless LAN avec<br>
un abonnement clients privés NATEL® ou DSL de<br>
Swisscom, avec une Value Card, directement à l'aide France Contributed Contributed Care Contributed Contributed Contributed Contributed Contributed Contributed Contributed Contributed Contributed Contributed Contributed Contributed Contributed Contributed Contributed Contri Un notebook compatible avec le WLAN vous permet d'envoyer vos fichiers et vos e-mails sur plus de 1200 5 Mbit/s. Vous pouvez utiliser Public Wireless LAN avec un abonnement clients privés NATEL® ou DSL de Swisscom, avec une Value Card, directement à l'aide d'une carte de crédit ou encore via votre partenaire d'itinérance.

Veuillez consulter les pages suivantes pour en savoir plus sur les avantages de Public Wireless LAN.

swisscom

## Public Wireless LAN – le chemin le plus rapide vers Internet.

14 14 Avec Public Wireless LAN, vous surfez à l'extérieur aussi de la commune de la commune de voir de la commune de voir de la commune de voir de la commune de voir de la commune de voir de la commune de voir de la commun rapidement que chez vous ou bien au bureau. Il vous suffit de lancer votre navigateur, de vous connecter et vous êtes en ligne en un clin d'œil.

### **Rapide.**

Grâce à des taux de transmission allant jusqu'à 5 Mbit/s, vous pouvez également télécharger ou envoyer des fichiers volumineux.

## **Simple.**

Vous n'avez plus besoin de câbles ou de logiciels ou matériels supplémentaires. Il vous suffit de vous équiper d'un notebook compatible avec le Wireless LAN.

### **Confortable.**

Vous pouvez désormais payer par abonnement clients privés NATEL® ou DSL, acheter une Value Card, débiter vos frais directement sur votre carte de crédit ou vous connecter via votre partenaire d'itinérance.

## **Hotspots à perte de vue.**

france of the same of the same of the same of the same of the same of the same of the same of the same of the s<br>The same of the same of the same of the same of the same of the same of the same of the same of the same of t Utilisez désormais Public Wireless LAN de Swisscom sur plus de 1200 Hotspots dans toute la Suisse: dans les gares, les restaurants, les hôtels, les salles de conférence, lors de manifestations, etc.

Grâce aux contrats avec d'autres opérateurs et la Wireless Broadband Alliance présente au niveau international, vous profitez en plus des 65 000 autres sites partout dans le monde. La liste des pays dans lesquels vous pouvez utiliser Public Wireless LAN de Swisscom s'allonge de jour en jour.

## **Où se trouve le Hotspot le plus proche?**

Avant votre prochain voyage, vérifiez s'il existe un Hotspot sur votre lieu de séjour. Pour obtenir un aperçu de tous les Hotspots Swisscom et des sites de nos partenaires d'itinérance à l'étranger, visitez le site **www.hotspots.ch**

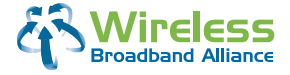

Découvrez la mobilité optimale et les avantages de Public Wireless LAN de Swisscom en termes de rentabilité, éprouvés pour la technologie mobile Intel® CentrinoTM.

## Choisissez comment utiliser Public Wireless LAN.

16 17 par abonnement NATEL® ou client privé DSL. Si vous en la prive de la partie de la partie de la partie de France is ment sur votre carte de crédit ou de nous indiquer votre<br>Comment of the state of the state of the state of the state of the state of the state of the state of the stat<br>Comment of the state of the state of the sta Consultez un Hotspot pour avoir immédiatement accès à vos e-mails, vos données d'entreprise et Internet. Si vous êtes client de Swisscom, payez en tout confort n'avez pas d'abonnement de Swisscom, il vous suffit d'acheter une Value Card, de débiter vos frais directement sur votre carte de crédit ou de nous indiquer votre partenaire d'itinérance.

## **Utilisation avec un abonnement NATEL® de Swisscom.**

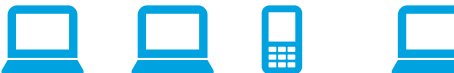

navigateur pour afficher la page d'accueil.

Sélectionnez l'abonnement Natel et entrez votre numéro de

portable.

Démarrez le difficielle déclares d'Ours d'Alex et le contraite de la partie d'Alex et de la partie d'Alex et d Vous recevez votre mot de passe par SMS.

Entrez le mot de passe pour pouvoir

naviguer.

Uniquement avec un abonnement NATEL® de Swisscom. Si vous surfez à l'étranger depuis un site de l'un de nos partenaires d'itinérance, les frais vous seront également débités par facture NATEL®.

## **Utilisation avec un abonnement clients privés DSL.**

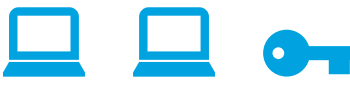

Démarrez le navigateur pour afficher la page d'accueil.

Sélectionnez le login Swisscom pour les clients DSL.

Inscrivez-vous avec votre nom d'utilisateur et votre mot de passe.

Utilisez le même nom d'utilisateur et mot de passe que pour les services Bluewin ou le centre clients Swisscom. Dans le menu de login PWLAN, sélectionnez «Swisscom Login». Vous serez alors connecté à l'Internet en quel-

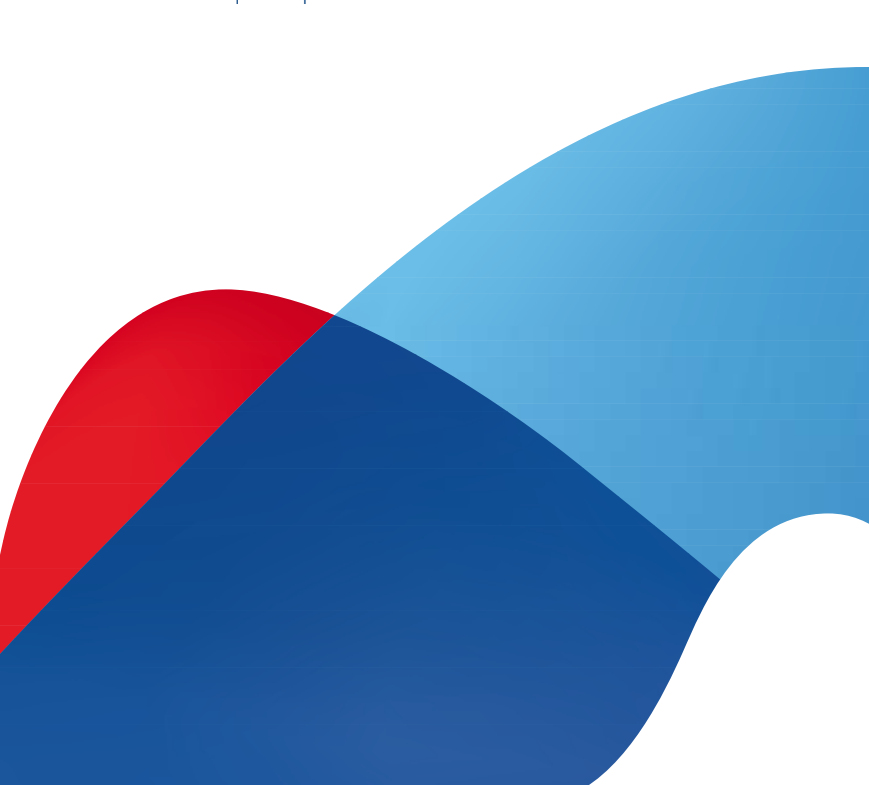

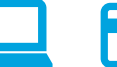

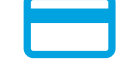

Démarrez le navigateur pour afficher la page d'accueil.

Sélectionnez la Value Card et grattez la carte pour faire apparaître le mot de passe et le User ID.

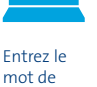

mot de passe et le User ID.

Les Value Cards sont disponibles sur tous les Hotspots et dans les Swisscom Shops. Vous choisissez entre un crédit de temps (le temps s'écoule sans interruption à partir de la première connexion) ou bien un crédit de valeur (connexions multiples jusqu'à ce que le temps de connexion effectif soit entièrement épuisé). Les Value Cards ne sont valables que sur les Hotspots de Swisscom.

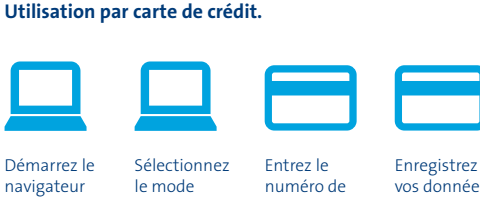

pour affi-

cher la page d'accueil.

d'accès et déterminez le crédit de

connexion.

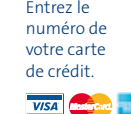

vos données d'accès (User ID et le mot de passe) et connectez-vous.

Lors du login par carte de crédit, vous choisissez aussi entre un crédit de temps (le temps s'écoule sans interruption à partir de la première connexion) ou bien un crédit de valeur (connexions multiples jusqu'à ce que le temps de connexion effectif soit entièrement épuisé). Le paiement par carte de crédit est uniquement possible sur les Hotspots de Swisscom.

## 18 19 **Utilisation par Value Card. Utilisation avec l'abonnement de votre opérateur.**

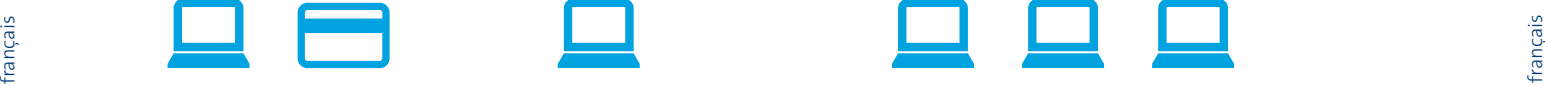

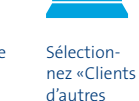

Démarrez le navigateur pour afficher la page d'accueil. opérateurs WLAN».

Entrez vos données d'accès dans la fenêtre de login de votre opérateur.

Conditions d'utilisation: abonnement de votre opérateur pour PWLAN de Swisscom en Suisse. Veuillez vous informer auprès de votre opérateur au sujet des possibilités, des données d'accès et des prix.

## **Tarifs.**

Vous trouverez les tarifs actuels pour Public Wireless LAN à l'adresse **www.swisscom.ch/pwlan**

## **Public Wireless LAN pour vos conférences au Hotspot.**

Pour vos séminaires et conférences, nous vous proposons des forfaits journaliers avec une connexion unique pour tous les participants. Votre Hotspot ou notre hotline technique au 0900 333 22 1 se feront un plaisir de vous conseiller.

## Tout dépend de la bonne configuration.

20 21 page n'apparaît pas, saisissez l'adresse **www.pwlan.ch.** ة d'exploitation, le réseau doit être configuré sur **MOBILE**<br>Ce de la connexion préseau non sécurisée doit être autori-<br>Ce de la connexion réseau non sécurisée doit être autori-<br>Ce de la connexion de la connexion réseau n Normalement, il vous suffit simplement de lancer le navigateur au Hotspot, qui recherche alors automatiquement la page d'accueil de Public Wireless LAN. Si la Si malgré tout aucune connexion ne s'effectue, vérifiez les paramètres suivants. Suivant l'appareil et le système d'exploitation, le réseau doit être configuré sur **MOBILE** et une connexion réseau non sécurisée doit être autorisée:

## **Configuration Wireless LAN**

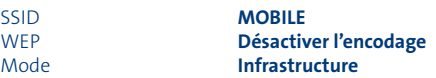

## **Paramètres réseau**

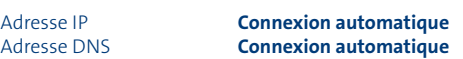

## **Paramètres du navigateur**

Configurations du Proxy **Désactiver**

Veuillez vérifier que pour l'accès aux données d'entreprise, un client VPN (Virtual Private Network) est bien configuré par l'administrateur de votre entreprise.

Les Hotspots de Swisscom supportent l'authentification encodée automatique par carte SIM. Il est nécessaire de disposer du logiciel pilote pour EAP-SIM/802.1x pour pouvoir utiliser cette méthode d'accès simple et sécurisée sans connexion manuelle.

Si l'établissement de la connexion vous pose des problèmes, n'hésitez pas à appeler notre hotline technique: 0900 333 22 1.

## Informations utiles.

## **Vous trouverez ici d'autres informations:** www.swisscom.ch/pwlan

Notre service à la clientèle est disponible par téléphone 24 heures sur 24, 7 jours sur 7.

## **Pour des renseignements généraux.**

En Suisse: 0800 55 64 64 (gratuit)

Depuis l'étranger: +41 62 286 12 12 (payant)

## **Pour des renseignements techniques.**

En Suisse: 0900 333 22 1 (gratuit à partir de réseaux fixes suisses). Votre opérateur de réseau vous renseignera concernant les frais de communication pour les appels depuis des réseaux mobiles.

Depuis l'étranger: +41 900 333 22 1 (payant)

E-Mail: pwlan.helpdesk@swisscom.com

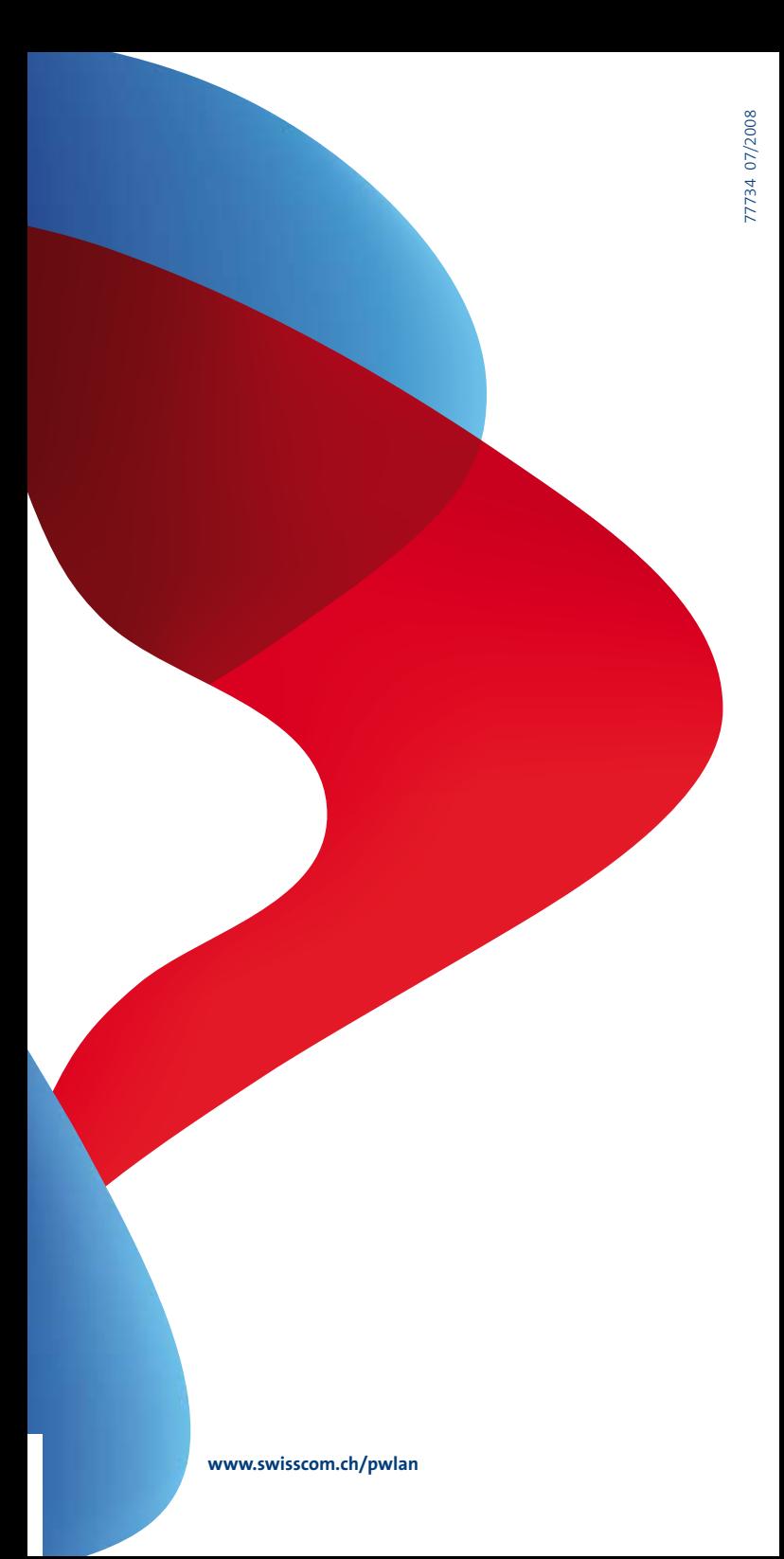